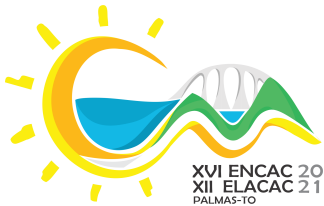

XVI ENCONTRO NACIONAL DE CONFORTO NO AMBIENTE CONSTRUÍDO

.<br>XII ENCONTRO LATINO-AMERICANO DE CONFORTO NO AMBIENTE CONSTRUÍDO

**PALMAS - TO** 

# **ANÁLISE DE UM FLUXO DE TRABALHO PARAMÉTRICO COM ELEMENTOS DE OBSTRUÇÃO SOLAR EM FACHADAS PARA EDIFICAÇÕES COM DIFERENTES CONTEXTOS CLIMÁTICOS**

**Luiza Cândido Malburg (1); Marcelo Galafassi (2)**

(1) Bacharelanda do curso de Arquitetura e Ubanismo, luizamalburg@hotmail.com (2) Msc, Doutorando, Marcelo Galafassi, Universidade Federal de Santa Catarina - UFSC, marcelo@galafassi.com.br Universidade do Vale do Itajaí - UNIVALI - Balneário Camboriú, Santa Catarina - (47) 3261 - 1219

# **RESUMO**

O processo projetual conta com ferramentas de apoio cada vez mais relevantes para o projetista analisar suas decisões. *Softwares* paramétricos têm se tornado importantes quando se trata de explorar diferentes configurações geométricas em projetos arquitetônicos. Este projeto de pesquisa tem por objetivo geral aplicar, em projeto arquitetônico, um fluxo de trabalho para dimensionamento de elementos de obstrução solar utilizando *softwares* paramétricos. Como Metodologia foi realizada uma pesquisa exploratória, desenvolvida com o método de pesquisa bibliográfica e abordagem qualitativa. Definiu-se um modelo base, onde foi aplicado um fluxo de trabalho para o desenvolvimento de elemento de obstrução solar, considerando as cidades de Porto Alegre e Recife, por meio do *plug-in Ladybug* e do *plug-in Grasshopper*, inseridos no *software Rhinoceros*. Em ambas cidades, o elemento de sombreamento criado impactou positivamente na estética da edificação, sendo possível também alterar o desenho do elemento sem afetar as configurações pré-estabelecidas para as aletas do brise. Os resultados mostraram-se satisfatórios ao se verificar agilidade no processo projetual, maior facilidade na análise bioclimática e na criação de formas de alta complexidade, bem como o surgimento de novas soluções e possibilidades.

Palavras-chave: Conforto Ambiental, Modelagem Paramétrica, Projeto Arquitetônico.

# **ABSTRACT**

The design process can rely on support tools that are increasingly relevant for the designer to analyze their decisions. Parametric software has become important when it comes to exploring different geometric configurations in architectural projects. This research project has the general objective of applying, in architectural design, a workflow for dimensioning elements of solar obstruction using parametric software. As Methodology an exploratory research was carried out, developed with the method of bibliographic research and qualitative approach. A base model was defined, where a workflow was applied for the development of a solar obstruction element, considering the cities of Porto Alegre and Recife in Brazil, through the Ladybug plug-in and the Grasshopper plug-in, inserted in the Rhinoceros software. In both cities, the shading element created had a positive impact on the aesthetics of the building, and it is also possible to change the design of the element without affecting the pre-established configurations for the brise fins. The results proved to be satisfactory when there was agility in the design process, greater ease in bioclimatic analysis and in the creation of highly complex forms, as well as the emergence of new solutions and possibilities.

Keywords: Environmental Comfort, Parametric Modeling, Architectural Design.

# **1. INTRODUÇÃO**

O Conforto Ambiental pode ser entendido como um conjunto de condições ambientais que permitem ao ser humano sentir bem estar térmico, visual, acústico e antropométrico, além da qualidade do ar e conforto olfativo (LAMBERTS et al., 2014). Frota e Schiffer (2003) apontam que a arquitetura deve oferecer condições térmicas compatíveis ao conforto térmico humano no interior dos edifícios, sejam quais forem as condições climáticas externas

Ao conceber uma edificação com base no projeto bioclimático, o arquiteto objetiva garantir que ela esteja com seu ambiente interno em condições mais próximas possíveis as de conforto.

O processo projetual conta com ferramentas de apoio cada vez mais relevantes para o arquiteto analisar suas decisões. Como ferramenta, a parametrização torna-se importante quando o objetivo é explorar diferentes configurações geométricas em projetos de arquitetura (FLORIO, 2009). Também prova-se muito eficaz no processo de projeto, uma vez que permite a visualização dos dados climáticos facilitando o processo de tomada de decisão para o desenvolvimento de arquitetura bioclimática.

Com base nos estudos de Bini e Galafassi (2017 A), o *software Rhinoceros* é apontado como ferramenta de trabalho indicada, pois sua plataforma permite a visualização de modelagens 2D e 3D na mesma área de trabalho, fornecendo diferentes visões do mesmo objeto de estudo além da possibilidade de trabalhar em conjunto com outros *plug-ins* em sua interface: o *Grasshopper*, que trabalha com modelagem algorítmica e permite programar formas complexas por meio de atributos variáveis e restrições; e o *Ladybug,* que permite explorar a relação entre os dados climáticos e a arquitetura proposta. Estes *softwares* foram escolhidos com o intuito de simplificar a etapa da criação de um elemento de sombreamento e auxiliar a compreensão das condições ambientais do local onde esse elemento será implantado, além de ampliar a gama de soluções possíveis.

Neste contexto, este trabalho visa a continuação de uma pesquisa anterior, na qual foi aplicado um fluxo de trabalho para auxiliar no dimensionamento de elementos de obstrução solar. Pretende-se utilizar os dados obtidos e aplicá-los em modelos para cidades com diferentes contextos climáticos, a fim de obter diferentes soluções de elementos de obstrução solar com o mesmo fluxo de trabalho para atender problemas diferentes.

#### **2. OBJETIVO**

Aplicar, em projeto arquitetônico, um fluxo de trabalho para dimensionamento de elementos de obstrução solar utilizando *softwares* paramétricos.

## **3. MÉTODO**

Para atingir os objetivos geral e específicos deste projeto, foi realizada uma pesquisa exploratória, desenvolvida com o método de pesquisa bibliográfica e abordagem qualitativa. Segundo Gil (2010), uma pesquisa exploratória tem como objetivo o aprimoramento de ideias ou descobertas de intuições e, em sua maioria, assume forma de pesquisa bibliográfica, que é desenvolvida com base em material já existente, como livros e artigos científicos.

A pesquisa exploratória possibilitou o estudo do processo de utilização de *softwares* de modelagem paramétrica no desenvolvimento de um projeto. A abordagem qualitativa contribuiu para a interpretação dos resultados obtidos, bem como a análise do funcionamento de cada *software*.

Os procedimentos metodológicos para a aplicação de um fluxo de trabalho paramétrico em projeto arquitetônico para cidades com diferentes contextos climáticos, são descritos nos capítulos seguintes.

## **3.1. Escolha das cidades**

As cidades escolhidas para o desenvolvimento deste trabalho foram Recife, no Estado de Pernambuco, e Porto Alegre, no Estado do Rio Grande do Sul. Elas possuem características climáticas diferentes: enquanto Recife apresenta clima Tropical Atlântico, com temperaturas em torno de 20°C e 29°C, e poucas variações ao longo do ano, Porto Alegre apresenta clima Subtropical e possui grande amplitude térmica anual, com maior ocorrência de temperaturas entre 17°C e 20°C. Conforme demonstrado na Carta Psicométrica (Figura 1 e Figura 2), na cidade de Recife o desconforto atinge 68,3% das horas do ano, e é inteiramente causado pelo calor; na cidade de Porto Alegre o desconforto equivale a 77,5% das horas do ano, sendo 25,9% causado pelo calor e 51,9% pelo frio.

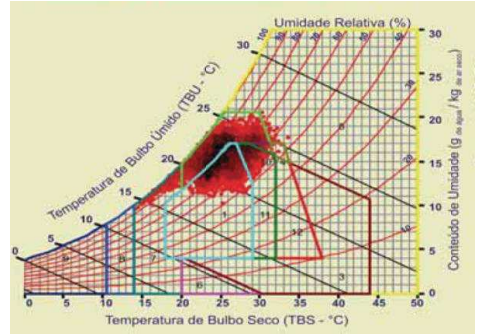

Figura 1: Carta Psicométrica de Recife - PE (Fonte: Lamberts et al., 2014)

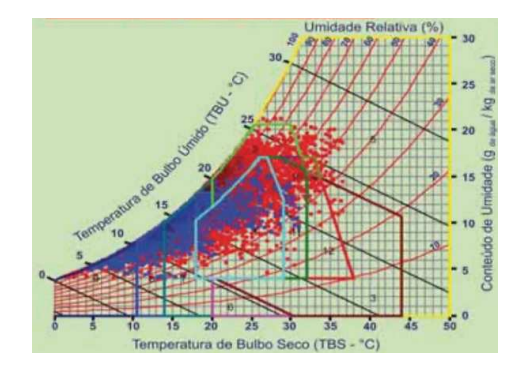

Figura 2: Carta Psicométrica de Porto Alegre - RS (Fonte: Lamberts et al., 2014)

Além disso, de acordo com o Zoneamento Bioclimático Brasileiro, Porto Alegre está localizada na Zona Bioclimática 3 e Recife encontra-se na Zona Bioclimática 8, o que resulta em estratégias projetuais diferentes para cada cidade. Por meio do *software Rhinoceros* e do *plug-in Grasshopper*, essas estratégias podem ser exploradas a fim de encontrar a melhor opção (ou alternativas) de projeto para a cidade escolhida.

Por meio do *software* SOL-AR, disponível no site do Laboratório de Eficiência Energética em Edificações da Universidade de Santa Catarina (LabEEE-UFSC), foi possível gerar as cartas solares das latitudes referentes às duas cidades, permitindo a visualização e análise dos intervalos de temperaturas anuais e a identificação dos períodos do ano em que a radiação solar é mais intensa. Desta maneira, conforme mostra a Figura 3, foi escolhido o intervalo de 21 de Março à 21 de Maio para a cidade de Recife. Este é o período do ano com temperaturas mais elevadas e maior incidência solar na cidade. Já para Porto Alegre, foi definido o período entre 22 de Dezembro e 16 de Abril (Figura 4). Em ambas cidades foi considerado o horário entre 8h e 18h, sendo o ambiente modelo definido como de uso comercial.

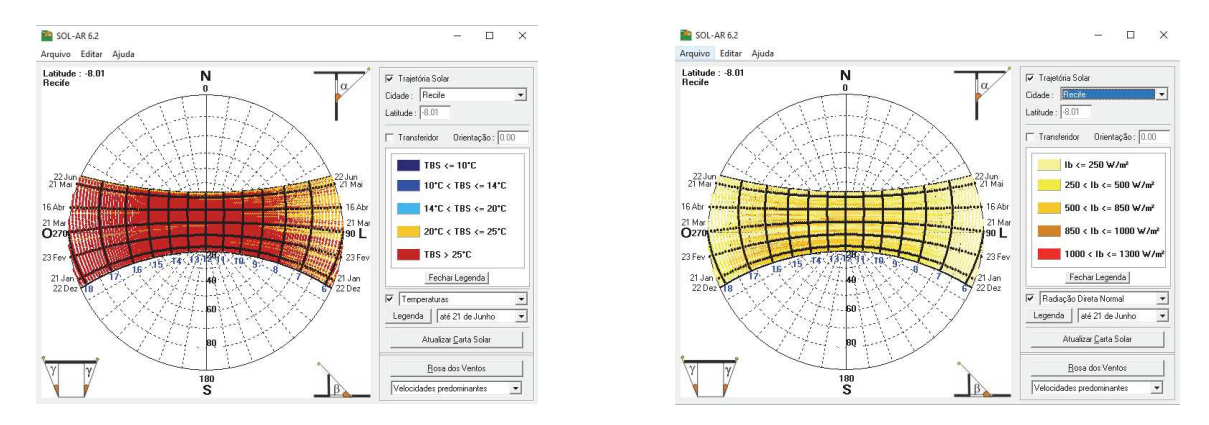

Figura 3: Cartas solares com temperatura e com radiação para a cidade de Recife *–* PE (Fonte: *Software* SOL-AR)

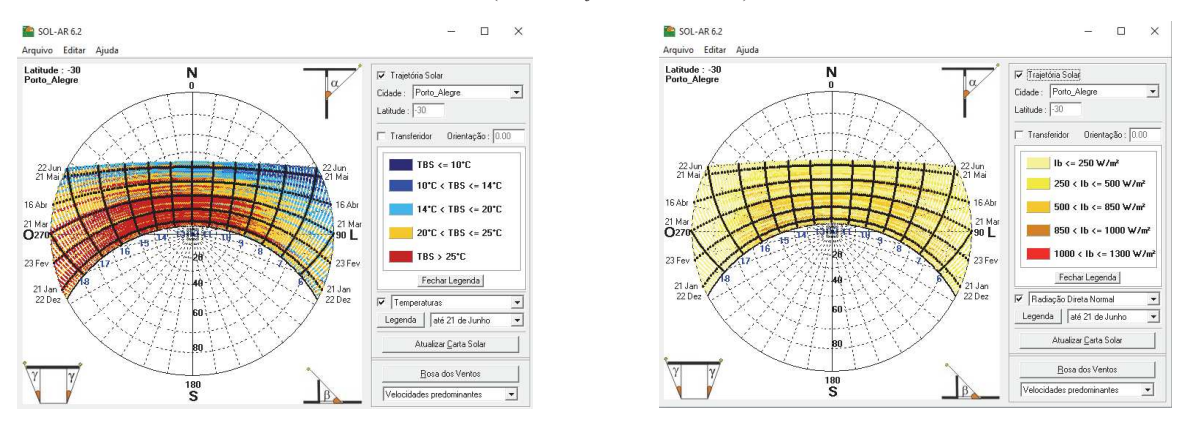

Figura 4: Cartas solares com temperatura e com radiação para a cidade de Porto Alegre *–* RS (Fonte: *Software* SOL-AR)

#### **3.2. Escolha dos softwares**

### *3.2.1. Rhinoceros*

O *Rhinoceros*, disponível para *download* no site <https://rhino3d.com/download> , é um *software* de modelagem 2D e 3D, criado inicialmente como um *plug-in* do AutoCAD, mas que posteriormente, com seu desenvolvimento, tornou-se um *software* independente. Ele funciona com base em recursos NURBS (*Non Uniform Rational Beta Splines*), que são representações matemáticas capazes de descrever qualquer forma com precisão, desde uma linha 2D até a mais complexa superfície orgânica. Por esta razão, o *Rhinoceros* foi escolhido como programa principal neste trabalho: é um dos *softwares* mais utilizados na criação de modelos paramétricos, possibilita a criação de formas complexas de maneira mais dinâmica, possui fácil integração com outros programas e *plug-ins* e funciona como uma maneira de visualizar as análises realizadas em outros programas.

#### *3.2.2. Grasshopper*

O *Grasshopper* é um editor de algoritmos gráficos que funciona integrado à interface de modelagem 3D do *Rhinoceros*, e está disponível para *download* gratuito em <https://www.grasshopper3d.com/page/ download-1>. Ele permite programar formas complexas através de atributos variáveis, chamados de parâmetros. Nesta pesquisa, este *software* foi utilizado para a criação do modelo base. Sua escolha se justifica devido a possibilidade de realizar variações nos comandos e, quando combinado ao *Rhinoceros*, permite a fácil visualização destas variações no modelo 3D.

## *3.2.3. Ladybug*

O *Ladybug* é um *plug-in* para o *Grasshopper*, que permite visualização e análise de dados climáticos e estudos de radiação solar.

Este *plug-in* foi escolhido pois permite que seus usuários trabalhem com o arquivo climático EPW *Weather file* da região de análise, possibilitando e facilitando a alteração da geometria de projeto, de acordo com as necessidades climáticas de cada região e do projeto pretendido.

Os arquivos climáticos encontram-se disponíveis para *download* em <https://www.ladybug.tools/ epwmap/> ou em <https://energyplus.net/weather>, pois o *Ladybug* trabalha em conjunto com o *Energy Plus*. Ambos contam com dados meteorológicos que derivam de 20 fontes diferentes, fornecendo arquivos do mundo inteiro.

#### **3.3. Escolha do tipo de elemento de obstrução solar**

Durante a concepção de um projeto arquitetônico, a área de conforto térmico é imprescindível. Martínez & Freixanet (2014) acentuam que é necessário que o arquiteto pense nas características climáticas, no contexto na qual a edificação está inserida, nas necessidades do usuário e tipos de atividades realizadas nos espaços. Dessa maneira, é possível desenvolver elementos de fachada capazes de fornecer melhor desempenho térmico nas edificações.

O *brise-soleil* é um elemento arquitetônico unitário e integrado à composição global da fachada, composto de aletas verticais, horizontais, fixas ou com inclinação, para proteger o conjunto de janelas do edifício do excesso de radiação solar. Frota e Schiffer (2003) ressaltam que o uso de elementos de proteção solar para o controle da insolação, representa um importante dispositivo para o projeto do ambiente térmico. O elemento de obstrução solar desenvolvido foi uma espécie de composição de alguns elementos junto à fachada, com funções de um *brise-soleil* horizontal, cujo papel é impedir a incidência de radiação solar direta na superfície das edificações.

## **3.4. Definição do ambiente modelo**

O modelo criado para receber os elementos de obstrução solar possui 3 metros de altura e 11 metros de comprimento, considerando um edifício para uso comercial. Foram inseridas três janelas de 1,5 metros de altura e 2 metros de comprimento. Essas aberturas são essenciais para o estudo de radiação solar na fachada, realizado no *software Ladybug*.

Após o dimensionamento do pavimento tipo, este foi replicado 10 vezes no eixo z, para a criação da fachada onde será aplicado o elemento de sombreamento (Figura 5 e Figura 6). Para isto, foi utilizado o comando "*Linear Array*", que permite realizar cópias simultâneas de um objeto, a partir da definição da direção, número de cópias e a distância entre eles.

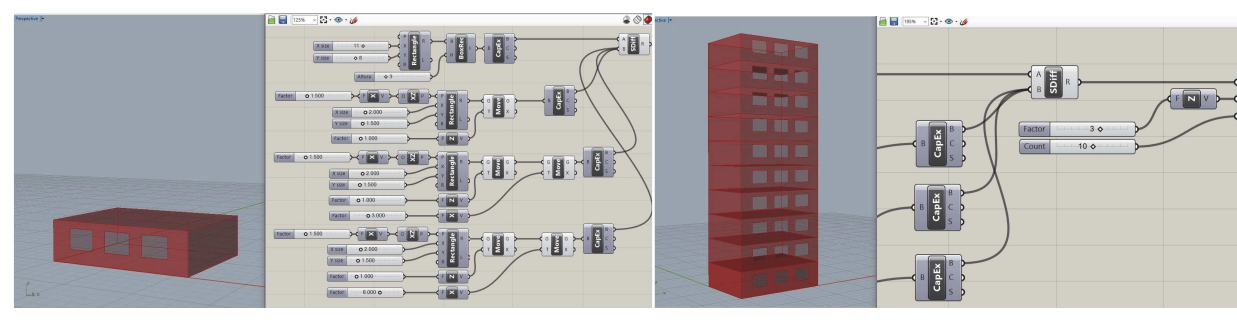

Figura 5: Dimensionamento do pavimento tipo do ambiente modelo (Fonte: Imagem registrada pelo autor)

Figura 6: Pavimento tipo replicado para criação da fachada (Fonte: Imagem registrada pelo autor)

# **3.5. Fluxo de trabalho paramétrico**

Segundo Florio (2009), a modelagem paramétrica permite criar um modelo mais inteligente, pois as variações paramétricas possibilitam gerar alternativas de um mesmo projeto apenas variando dimensões, proporções e formas. Deste modo, a maneira como os componentes estão relacionados determina como as alterações podem ser realizadas. Por este motivo, a importância da criação de um fluxo de trabalho, que consiste em uma tecnologia que automatiza processos por meio de um conjunto de regras.

Nesta pesquisa, o fluxo de trabalho paramétrico utilizado baseou-se no estudo de Bini e Galafassi (2017 B), desenvolvido para auxiliar no dimensionamento de elementos de obstrução solar por meio de *softwares* paramétricos. Primeiro foram concebidos os pontos no plano x,z, que são a base do elemento; em seguida foram criadas as linhas em dois sentidos (vertical e horizontal), variáveis que conferem a forma ao elemento. Posteriormente foram criadas as superfícies de cada linha para que fosse realizado a extrusão, comando responsável por tornar o modelo tridimensional (Figura 7).

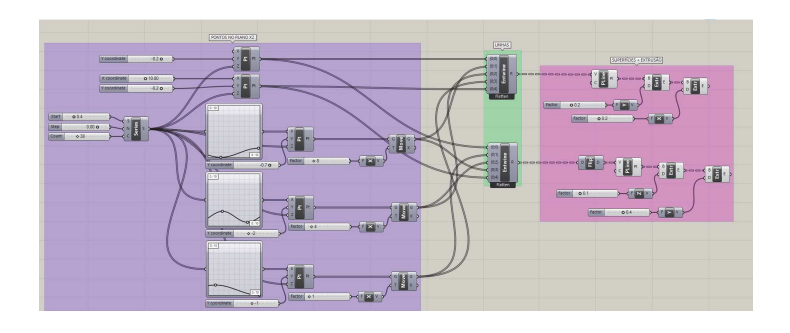

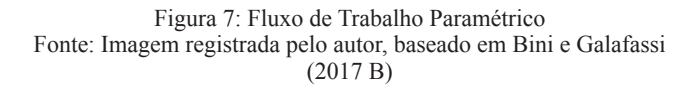

### **3.6. Desenvolvimento do elemento de sombreamento**

Após a escolha do tipo de elemento de obstrução solar e a definição do ambiente modelo, iniciou-se a aplicação do fluxo de trabalho paramétrico para o dimensionamento dos elementos de sombreamento.

#### *3.6.1. Criação dos pontos base do elemento*

O primeiro parâmetro desenvolvido foi o conjunto de pontos referentes às extremidades do elemento de sombreamento (Figura 8), por meio do comando "*Series*", que permite definir a quantidade e espaçamento entre pontos. Estes parâmetros, posteriormente, serão alterados de acordo com as necessidades de cada objeto. Em seguida foram estabelecidos três conjuntos de pontos com dimensões em x,z, por meio da mesma série de pontos utilizada na etapa anterior. O componente "*Graph Mapper*" possibilitou a transformação de uma distribuição linear em curva, o que deu origem às curvas base do elemento (Figura 9). São estes pontos que irão configurar a forma do elemento de sombreamento.

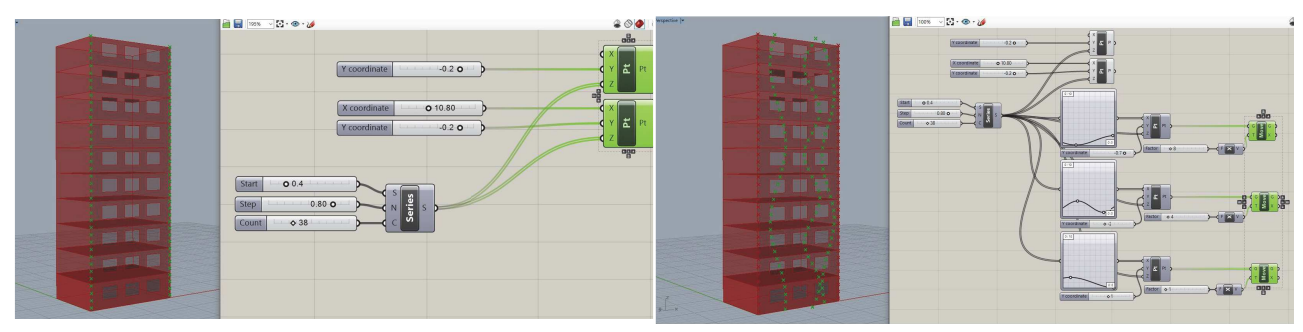

Figura 8: Conjunto de pontos das extremidades do elemento (Fonte: Imagem registrada pelo autor)

Figura 9: Conjunto de pontos gerados pelo Graph mapper (Fonte: Imagem registrada pelo autor)

# *3.6.2. Conexão dos pontos em linha no sentido vertical*

Nesta etapa do processo de projeto, o componente "*Entwine*" realizou a combinação dos conjuntos de dados para permitir que por meio do componente "*PolyLine*", cada sequência de pontos criada anteriormente fosse interligada nas coordenadas z, criando linhas contínuas (Figura 10).

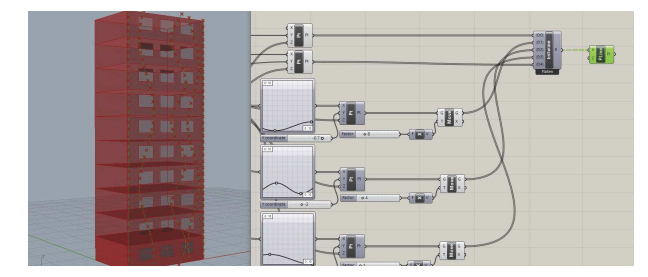

Figura 10: Criação das polilinhas no sentido vertical (coordenadas z) (Fonte: Imagem registrada pelo autor)

#### *3.6.3. Conexão dos pontos em linha no sentido horizontal*

Para a criação das polilinhas no sentido horizontal (coordenadas x), foi realizado o mesmo processo de trabalho da etapa anterior; o que difere entre os dois é a adição do componente "*Flip*", que em sua tradução literal significa "girar". Este comando reorganiza a ordem em que os dados estão sendo processados, gerando as polilinhas necessárias no sentido contrário (Figura 11). Estas polilinhas correspondem ao formato das aletas do elemento de obstrução solar.

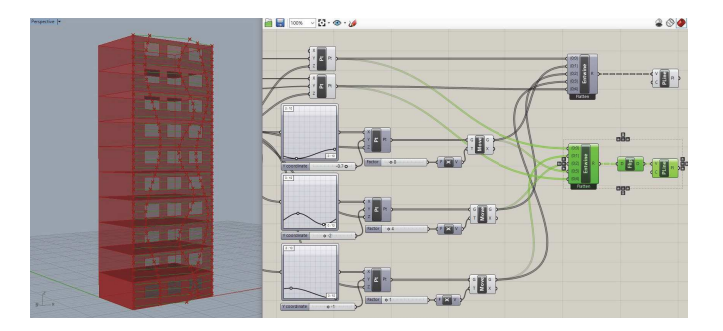

Figura 11: Criação das polilinhas no sentido horizontal (coordenadas x) (Fonte: Imagem registrada pelo autor)

# *3.6.4. Definição da profundidade das aletas*

Nesta etapa do processo de criação do elemento, o modelo de duas dimensões será transformado em tridimensional e, para isto, foram atribuídos valores para o eixo y que correspondem às dimensões de profundidade das aletas.

Foi utilizado e parâmetro "*Extrude*", pois ele possibilita a configuração de superfície e profundidade às linhas, transformando o desenho em tridimensional. Primeiramente foram criadas as superfícies, no eixo x (no caso das linhas verticais) e no eixo z (para as polilinhas horizontais). Em seguida foi realizada a extrusão das superfícies no eixo y, para atribuir profundidade às aletas (Figura 12 e Figura 13). Estes valores, posteriormente serão alterados conforme às necessidades de cada cidade estudada.

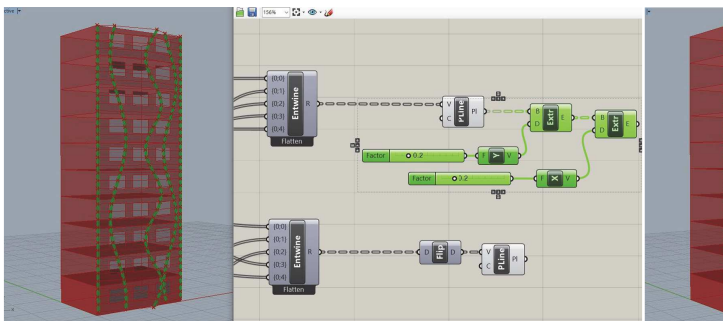

Figura 12: Adição de superfície e profundidade nas linhas verticais (Fonte: Imagem registrada pelo autor)

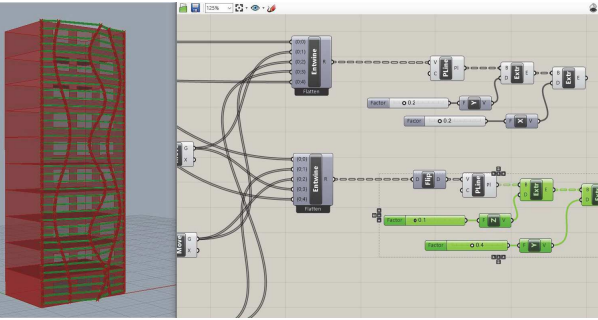

Figura 13: Adição de superfície e profundidade nas linhas horizontais (Fonte: Imagem registrada pelo autor)

# **3.7. Utilização do** *software Ladybug*

Roudsari e Smith (2013) apontam que o Ladybug oferece muitas vantagens, pois permite a importação de arquivos EPW e fornece uma variedade de gráficos 2D e 3D interativos para a visualização de dados climáticos. Estes gráficos funcionam como apoio ao processo de tomada de decisão nos estágios iniciais de projeto. É possível realizar download destes arquivos diretamente no website do Energy Plus <https:// energyplus.net/weather>, apenas buscando pela cidade desejada.

Com o arquivo climático importado no *plug-in Ladybug*, o projetista tem acesso aos dados climáticos da cidade desejada, como temperatura, umidade relativa do ar, direção e velocidade do vento e radiação solar, e fornece uma série de ferramentas para visualização destes dados climáticos, estudos de radiação solar e análise das horas de sol.

# *3.7.1. Configuração do elemento para a cidade de Porto Alegre – RS*

Para a cidade de Porto Alegre, o período escolhido para análise foi de 22 de Dezembro à 16 de Abri. Este período escolhido é o que apresenta maior incidência de radiação solar nestas datas. Também ficou estabelecido o horário comercial, das 8h da manhã às 18h da tarde, tendo em vista o uso comercial do edifício. Para conseguir a carta solar específica deste período com os dados da radiação solar, foi utilizado o componente *"SunPath"* em conjunto com o *"Analysis Period"* para determinar o período de análise. E com o "Annual Hourly Data" conectado à "Global Horizontal Radiation" foi possível visualizar os valores de radiação na carta solar (Figura 14 e Figura 15).

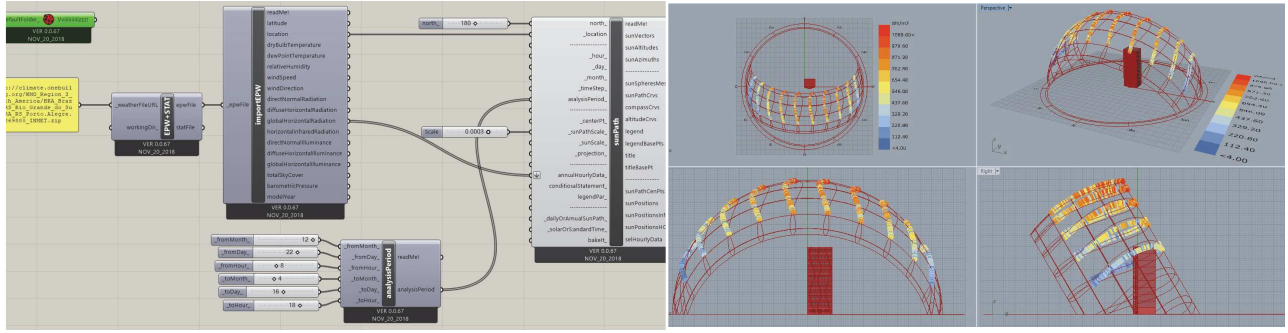

Figura 14: Configuração da carta solar de Porto Alegre – RS com o Figura 15: Visualização no *Rhinoceros* da carta solar de Porto *plug-in Ladybug* (Fonte: Imagem registrada pelo autor)

Alegre - RS gerada no *plug-in Ladybug*  (Fonte: Imagem registrada pelo autor)

Após a configuração dos dados climáticos, foi utilizado o parâmetro "*Sun Positions*" para tornar os ângulos solares visíveis (Figura 16). Foram lançadas linhas ligando a edificação a cada horário da carta solar; estas linhas são correspondentes ao ângulo solar, o que facilita o trabalho do projetista no momento de analisar o elemento de proteção solar e realizar as alterações necessárias.

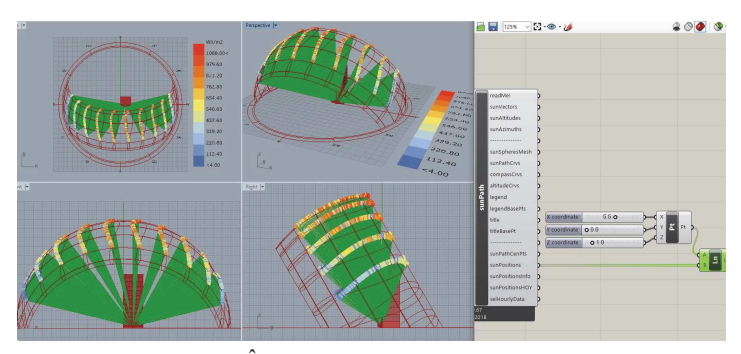

Figura 16: Ângulos solares de Porto Alegre - RS (Fonte: Imagem registrada pelo autor)

Com base nestas informações, foi possível configurar o elemento de obstrução solar de acordo com as necessidades da cidade, alterando os parâmetros: distância entre aletas e profundidade das aletas, sendo atribuído para Porto Alegre aletas horizontais com 40cm de profundidade e distância de 80cm entre elas.

## *3.7.1. Configuração do elemento para a cidade de Recife – PE*

Para a cidade de Recife – PE, o período escolhido foi de 21 de Março à 21 de Maio, fixando o horário comercial das 8h da manhã às 18h da tarde. Conforme apresentado nas Figuras 17 e 18, o processo de configuração da carta solar no plug-in *Ladybug* e sua visualização no *Rhinoceros* foi idêntico ao descrito anteriormente para a cidade de Porto Alegre.

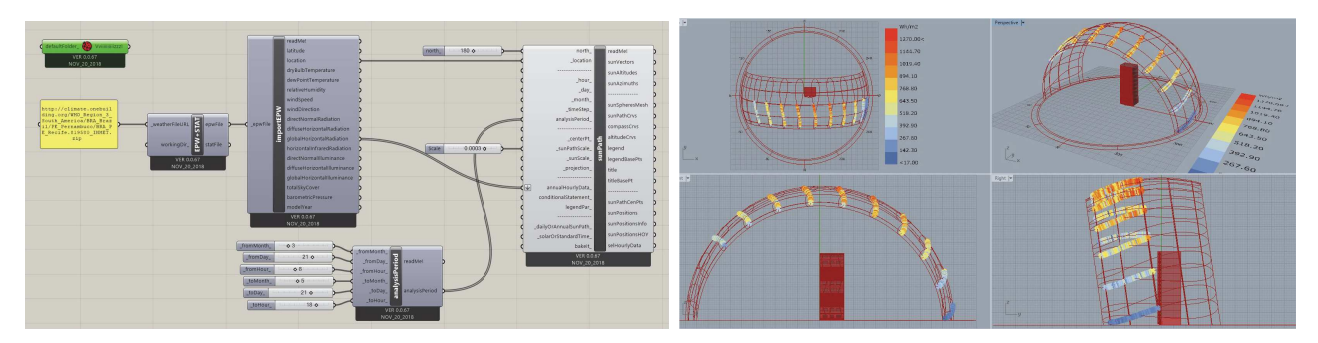

Figura 17: Configuração da carta solar de Recife – PE com o plug-Figura 18: Visualização no Rhinoceros da carta solar de Recife in Ladybug (Fonte: Imagem registrada pelo autor) - PE gerada no plug-in Ladybug (Fonte: Imagem registrada pelo autor)

Com os ângulos solares visíveis (Figura 19), foi possível realizar as alterações necessárias para que o elemento de obstrução solar atingisse aos objetivos de sombreamento para a cidade de Recife. Como resultando, obteve-se aletas com 20cm de profundidade e distância de 35cm entre elas.

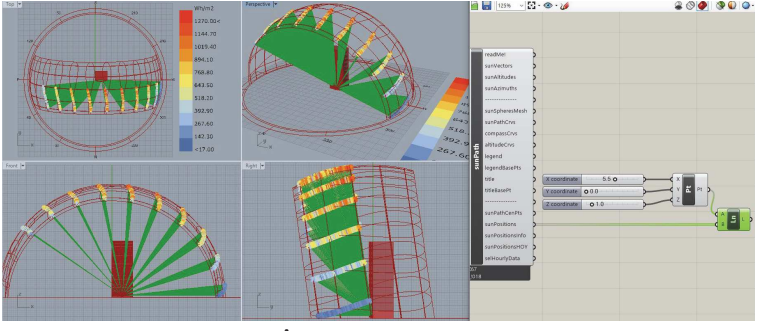

Figura 19: Ângulos solares de Recife – PE (Fonte: Imagem registrada pelo autor)

## **4. RESULTADOS**

O resultado de um elemento de obstrução solar é determinado pela combinação de fatores geográficos e climáticos do local onde está inserido, em conjunto com as decisões tomadas pelo projetista acerca do dimensionamento e formato do elemento.

As cidades de Porto Alegre e Recife, escolhidas para estudo, apresentam distintos contextos bioclimáticos, resultando em soluções projetuais diferentes. Recife tem comportamento semelhante no solstício de verão e no solstício de inverno, pois apresenta latitude mais baixa que a cidade de Porto Alegre. No caso de Porto Alegre, ela apresenta comportamentos distintos entre os períodos de verão e inverno; isto vai impactar diretamente no dimensionamento do elemento de obstrução solar.

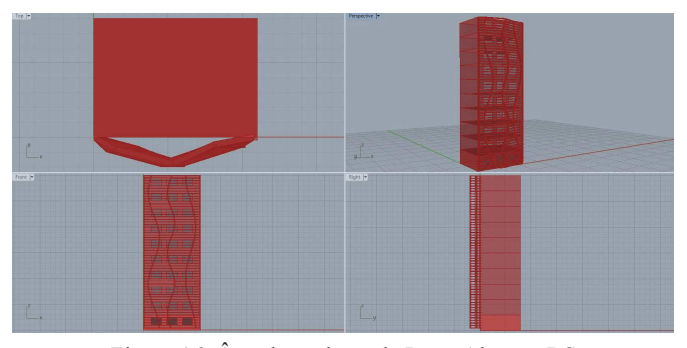

Figura 16: Ângulos solares de Porto Alegre - RS (Fonte: Imagem registrada pelo autor)

Devido a cidade de Porto Alegre apresentar grande amplitude térmica anual, o elemento de sombreamento deve buscar um equilíbrio entre os dois extremos, ou seja, proteger as aberturas da incidência solar no verão e permitir no inverno. Por este motivo, as aletas do elemento de obstrução solar de Porto Alegre foram configuradas considerando 40cm de profundidade e 80cm de distância entre si. A solução adotada para esta cidade, partiu do princípio de definir uma profundidade e distância entre aletas que corresponda ao ângulo solar necessário para proteger as aberturas da incidência solar no verão, permitindo sua incidência no inverno (Figuras 21 e 22).

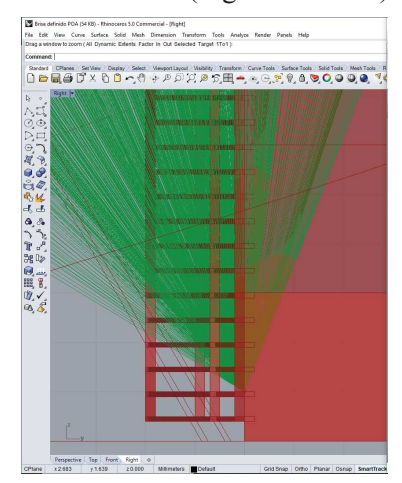

Figura 21: Ângulo solar para Porto Alegre no verão (Fonte: Imagem registrada pelo autor)

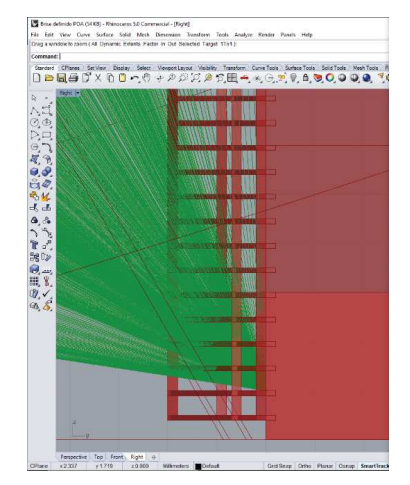

Figura 22: Ângulo solar para Porto Alegre no inverno (Fonte: Imagem registrada pelo autor)

A cidade de Recife, apesar de apresentar temperaturas mais elevadas e maior incidência solar durante o ano, projeta uma solução mais simples, uma vez que não apresenta grandes diferenças entre verão e inverno; é possível trabalhar com aletas de menor profundidade e com menor distância entre elas, quando comparado ao resultado de Porto Alegre (Figura 23). No caso de Recife, a solução adotada visou apenas o sombreamento das aberturas, sem diferenciação entre verão e inverno (Figura 24).

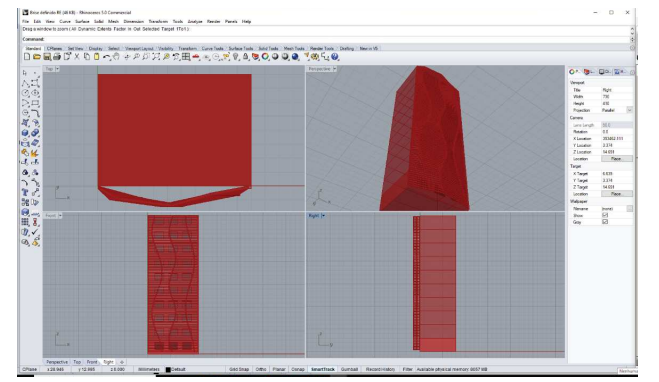

Figura 23: Resultado do elemento de obstrução solar para Recife – PE (Fonte: Imagem registrada pelo autor)

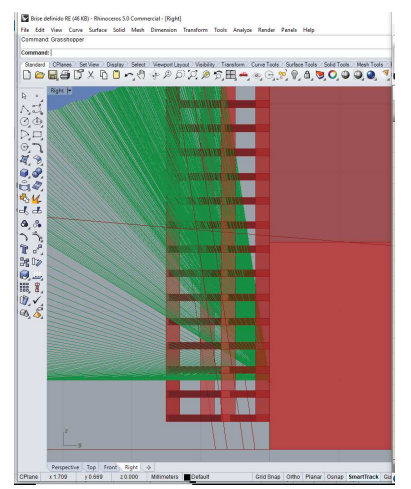

Figura 24: Ângulo solar para Recife (Fonte: Imagem registrada pelo autor)

A diferença dos resultados é visível na Figura 25.

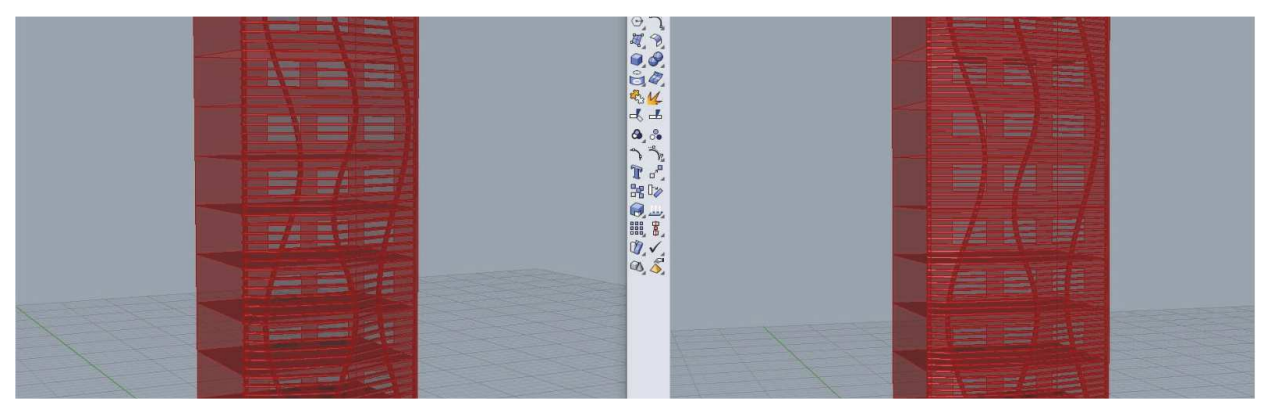

Figura 25: Resultado final do elemento de obstrução solar para Porto Alegre – RS à esquerda e para Recife – PE, à direita (Fonte: Imagem registrada pelo autor)

# **5. CONCLUSÕES**

A partir dos resultados obtidos nesta pesquisa, foi possível verificar a qualidade dos *softwares* paramétricos e avaliar as vantagens oferecidas pelo uso deles dentro do processo de tomada de decisões. O *software Rhinoceros* e seu *plug-in Grasshopper* permitiram a criação de um elemento de maior complexidade, com mais facilidade e rapidez do que seria realizado através de métodos tradicionais. Os parâmetros permitem a criação de variadas possibilidades para um mesmo elemento, o que potencializa o processo de criação do projetista, tornando sua decisão de projeto mais eficiente e precisa.

O uso do *plug-in Ladybug* facilitou a visualização e consequentemente impactou de maneira positiva a tomada de decisões durante a concepção do elemento de sombreamento. Através da inserção de arquivos climáticos EPW, o programa consegue gerar gráficos 3D que facilitam o projetista a visualizar quais as necessidades do local. Isto permitiu de maneira mais eficaz a criação de um mesmo elemento para contextos climáticos diferentes, apenas alterando o arquivo EPW e realizando algumas mudanças para atender as necessidades do local.

Desta maneira, o trabalho mostrou a eficiência dos *softwares* paramétricos quando se trata de objetos complexos e análise bioclimática, através de sua interface unificada que favorece o processo projetual.

# **REFERÊNCIAS BIBLIOGRÁFICAS**

- BINI, Carolina; GALAFASSI, Marcelo. "Estudo e Comparação de Softwares Relacionados ao Projeto Climático para Utilização no Curso de Arquitetura e Urbanismo". In: XIV Encontro Nacional de Conforto no Ambiente Construído - ENCAC, Balneário Camboriú, 2017 A.
- BINI, Carolina; GALAFASSI, Marcelo. "Desenvolvimento de um Fluxo de Trabalho para Dimensionamento de Elementos de Obstrução Solar, Utilizando *Softwares* de Modelagem Paramétrica". In: XIV Encontro Nacional de Conforto no Ambiente Construído - ENCAC, Balneário Camboriú, 2017 B.
- Energy Plus. Disponível em <https://energyplus.net/weather>. Acessado em 25/06/2019.
- FLORIO, Wilson. "Modelagem Paramétrica no Processo de Projeto em Arquitetura". In: Simpósio Brasileiro de Qualidade do Projeto no Ambiente Construído- IX Workshop Brasileiro de gestão do processo de projeto na construção de edifícios. São Carlos, 2009. 12 p.

FROTA, Anésia Barros; SCHIFFER, Sueli Ramos. "Manual do Conforto Térmico". 7ªed. São Paulo: Studio Nobel, 2003. 248p.

GIL, Antônio Carlos. "Como elaborar projetos de pesquisa". 5 ed. São Paulo: Atlas, 2010, 176p.

Grasshopper. Disponível em: <https://www.grasshopper3d.com/page/download-1> Acessado em 09/05/2019.

Laboratório de Eficiência Energética em Edificações - LabEEE. Disponível em: < http://www.labeee.ufsc.br/> Acessado em 12/06/2019.

Ladybug. Disponível em: <https://www.food4rhino.com/app/ladybug-tools> Acessado em 09/05/2019. LAMBERTS, Roberto; DUTRA, Luciano; PEREIRA, Fernando O. R."Eficiência Energética na arquitetura". 3ªed. São Paulo: Eletrobras/procel, 2014. 366 p.

MARTÍNEZ, Julio César Rincón; FREIXANET, Víctor Armando Fuentes. "Bioclimatic analysis tool: an alternative to facilitate and streamline preliminary studies". In: Energy Procedia. Oxford: Elsevier, 2014. v. 57, pp. 1374-1382.

Rhinoceros 5.0. Disponível em: < https://www.rhino3d.com/download > Acessado em 09/05/2019.

ROUDSARI, Sadeghipour; SMITH, Michelle. "Ladybug: a parametric environmental plugin for grasshopper to help designers create an environmentallyconscious design". In: 13º International IBPSA Conference. 2013. 8 p.

SOL-AR. Disponível em: <http://www.labeee.ufsc.br/downloads/softwares/analysis-sol-ar> Acessado em 25/06/2019.